# 7.10.1. Historical reports

Historical reports display information in the past based on imported, overridden, and calculated data. These reports include:

1/5

- Forecast performance report
- Historical revenue report
- Historical stock on-hand report
- Historical stockout days report
- Historical turnover report

Below, we describe these reports in detail.

### **Forecast Performance Report**

The **Forecast performance report** helps you to evaluate the forecast using MAPE. This measure uses the difference between actual data and the forecast. Thus this report can be calculated only when the Period control is set to any option except the last period.

To demonstrate the report, we open the **Inventory Planning** by Month example and set the Period to Dec 2019 (see figure below).

| Start               | Ľ | Search     | t s       | ettings Report | port Forecast performance 🗸 Period Dec 2019 🗸 Aggregate by None 🗸 🗗 Export report 🔻 Show columns 🖕 |       |          |                           |          |          |          |          |          | -        |          |          |          |          |      |
|---------------------|---|------------|-----------|----------------|----------------------------------------------------------------------------------------------------|-------|----------|---------------------------|----------|----------|----------|----------|----------|----------|----------|----------|----------|----------|------|
|                     |   | v Item cod | Supplier  | Model type     | Model quality                                                                                      | Slope |          | Absolute percentage error |          |          |          |          |          |          |          |          |          |          | MAPE |
| ~                   |   | ,          | e oupprei |                | ine dei quanty                                                                                     | Siepe | Jan 2020 | Feb 2020                  | Mar 2020 | Apr 2020 | May 2020 | Jun 2020 | Jul 2020 | Aug 2020 | Sep 2020 | Oct 2020 | Nov 2020 | Dec 2020 |      |
| emand               | 1 | 05-T48     | 56892-P   | Seasonal &     | 75%                                                                                                | 1.8%  |          |                           |          |          |          |          |          |          |          |          |          |          |      |
| Ð                   | 2 | 1866-MB    | 125689    | Constant le    | 85.2%                                                                                              | 0%    |          |                           |          |          |          |          |          |          |          |          |          |          |      |
| ventory             | 3 | 004652     | 5612457   | Seasonal &     | 74.9%                                                                                              | 1.8%  |          |                           |          |          |          |          |          |          |          |          |          |          |      |
| Ē                   | 4 | 004662     | 5612457   | Seasonal &     | 11.4%                                                                                              | 1.8%  |          |                           |          |          |          |          |          |          |          |          |          |          |      |
| E<br>Reports        | 5 | 45645-RF   | 125689    | Constant le    | 85.2%                                                                                              | 0%    |          |                           |          |          |          |          |          |          |          |          |          |          |      |
| L I.I.              | 6 | 46689-PC   | 125689    | Seasonal &     | 87.6%                                                                                              | 0%    |          |                           |          |          |          |          |          |          |          |          |          |          |      |
| <b></b><br>Ishboard | 7 | 56213-P    | 425687    | Seasonal &     | 74.9%                                                                                              | 1.8%  |          |                           |          |          |          |          |          |          |          |          |          |          |      |
|                     |   | 056220     | 435697    | Seasonal &     | 75%                                                                                                | 1 0%  |          |                           |          |          |          |          |          |          |          |          |          |          |      |

Now, we have an evaluation of the forecasts for the first three months. The rest of the periods were not evaluated because we don't have actual data for those months.

The report data are the Absolute Percentage Error (APE) calculated for a particular planning item/period. The formula for APE is the following:

$$APE = 100\% \times \left| \frac{F \cdot A}{A} \right|$$

where:

- F the forecast for a particular period; and
- A the actual demand in this period.

GMDH Streamline Docs - https://gmdhsoftware.com/documentation-sl/

The report data might have gaps or even empty rows. A gap occurs when there were no actual sales in the period. Streamline can't calculate APE in this case. An empty row arises if either the item is inactive or an intermittent model is used.

The last column of the report represents MAPE calculated across all of the periods for each planning item.

The **Overall MAPE**, shown in the toolbar, is MAPE weighted across all the items in the project. It is a price-weighted MAPE measure representing the overall revenue percentage error if item prices are imported. Otherwise, it is calculated based on the volume of sales. You can read more about WMAPE on Wikipedia.

You can also switch the forecast quality measure between *error* and *accuracy*. To do this, click the **Settings** button found on the toolbar and select the **Accuracy** option for the **Measure of forecast quality** (see figure below).

| ABC analysis       appeared         Auto-approve new periods to keep the approval horizon         Inventory         DC         Forecast         Horizon, months         12         Model is seasonal when test 2         0,30         Use price elasticity when test 5         Use top-down forecast by default None         Confidence levels         Upper confidence level         Upper confidence level         2,5 %         Measures         Measure of forecast performance         Measure of forecast performance |           | Settings                                                                                                    |    |
|----------------------------------------------------------------------------------------------------|-----------|----------------------------------------------------------------------------------------------------|----|
| Inventory         DC         Forecast         Horizon, months         12         Model is seasonal when test ≥         0,30         Use price elasticity when test ≤         0,30         Use top-down forecast by default None         Confidence levels         Upper confidence level         97,5 %         Lower confidence level         2,5 %         Measures         Measure of forecast performance         Measure of forecast performance                                                                       | Project   | <ul> <li>Quick update (no history overlap)</li> <li>Keep model coefficients overrides after new period appeared</li> <li>Auto-approve new periods to keep the approval horizon</li> <li>Halt new orders that surpass</li> </ul>                                                                                                    | ÿs |
| DC       Forecast         Horizon, months       12         Model is seasonal when test ≥       0,30         Use price elasticity when test ≤       -0,30         Use top-down forecast by default None       Inventory holding costs         Use top-down forecast by default None       Inventory holding costs         Upper confidence levels       97,5 %         Lower confidence level       2,5 %         Container grouping       Measures         Measure of forecast performance       Months of supply           | Inventory | orders in transit by up to                                                                                                    | ,- |
| Use supplier code as container ID if not specified Default container capacity Volume 22                                                                                                    | DC        | Forecast         Horizon, months         12         Model is seasonal when test ≥         0.30         Use price elasticity when test ≤         -0,30         Use top-down forecast by default         None         Confidence levels         Upper confidence level         97,5 %         Lower confidence level         2,5 %         Use supplier code as container ID if not specified         Default container capacity |    |

Now, the report shows the percentage accuracy of the forecasts for each period in the **Accuracy** section and the average accuracy across the available evaluations in the **Accuracy** column.

The **Overall accuracy** shown in the toolbar equals to **100% - Overall MAPE** now.

### **Historical Revenue Report**

This report shows the revenue obtained during each historical period based on the sales price/unit or transaction revenue data imported from the data source.

|              | 1  | + New filter | All items |                  |                   |              |                                    |        | _               |                                  |             |               |       |                 |
|--------------|----|--------------|-----------|------------------|-------------------|--------------|------------------------------------|--------|-----------------|----------------------------------|-------------|---------------|-------|-----------------|
|              | Q  | Search       | Settings  | Report Historica | al revenue $\sim$ | Aggregate by | None 🗸 1                           | 2      | 🖹 Export report | <ul> <li>Show columns</li> </ul> | s "         |               |       |                 |
| Start        |    | Approval     | Status    | Item category    | Item category 2   |              | None Item category Item category 2 |        | Supplier        | Item type                        | Model type  | Model quality | Slope | ABC<br>analysis |
| Demand       | 1  | Unapproved   | Undecided | Materials        | Food/Beverages    | 500461       | ABC                                |        | 425687          | Material                         | Constant le | 85.2%         | 0%    | C 7.34%         |
| Û            | 2  | Unapproved   | Undecided | Finished         | Food/Beverages    | 30213-P      | Supplier                           | ar P   | 100256          | Finished                         | Seasonal &  | 74.9%         | 1.8%  | A 76.1%         |
| Inventory    | 3  | Unapproved   | Undecided | Finished         | Food/Beverages    |              | Muesli box, 500 g                  | [s     | 100256          | Finished                         | Seasonal &  | 74.9%         | 1.8%  | B 16.5%         |
| Ê            | 4  | Unapproved   | Undecided | Materials        | Food/Beverages    | 1866-MB R    | Raisins mix [mate                  | rial]  | 100256          | Intermediate                     | Preorder    |               |       | C 0%            |
| E<br>Reports | 5  | Unapproved   | Undecided | Materials        | Food/Beverages    | 1866-MB-CW   | Chopped walnuts                    | [m     | 100256          | Material                         | Preorder    |               |       | C 0%            |
| L s.t        | 6  | Unapproved   | Undecided | Materials        | Food/Beverages    | 1866-MB-OB   | Oat bran [materia                  | al]    | 100256          | Material                         | Preorder    |               |       | C 0%            |
| Dashboard    | 7  | Unapproved   | Undecided | Materials        | Food/Beverages    | 1866-MB-R    | Raisins black [ma                  | teri   | 100256          | Material                         | Preorder    |               |       | C 0%            |
|              | 8  | Unapproved   | Undecided | Materials        | Food/Beverages    | 1866-MB-R    | Raisins white [ma                  | teri   | 100256          | Material                         | Preorder    |               |       | C 0%            |
|              | 9  | Unapproved   | Undecided | Materials        | Food/Beverages    | 1866-MB-RO   | Rolled oats [mate                  | erial] | 100256          | Material                         | Preorder    |               |       | C 0%            |
|              | 10 | Unapproved   | Undecided | Materials        | Food/Beverages    | 1866-MB-T    | Toasted wheat ge                   | erm    | 100256          | Material                         | Preorder    |               |       | C 0%            |
|              | 11 | Unapproved   | Undecided | Materials        | Food/Beverages    | 1866-MB-W8   | Wheat bran [mat                    | erial] | 100256          | Material                         | Preorder    |               |       | C 0%            |

## **Historical Stock On Hand Report**

This report displays on-hand at the end of each past period including the current period as well (see figure below).

|                          |    | 🖡 New filter | All items |                 |                     |              |                                    |        |                 |                                  |             |               |       |                 |
|--------------------------|----|--------------|-----------|-----------------|---------------------|--------------|------------------------------------|--------|-----------------|----------------------------------|-------------|---------------|-------|-----------------|
|                          | Q  | Search       | Settings  | Report Historic | al stock on hand $$ | Aggregate by | None ~                             | 2      | 🖹 Export report | <ul> <li>Show columns</li> </ul> | · •         |               |       |                 |
| Start                    |    | Approval     | Status    | Item category   | Item category 2     |              | None Item category Item category 2 |        | Supplier        | Item type                        | Model type  | Model quality | Slope | ABC<br>analysis |
| Demand                   | 1  | Unapproved   | Undecided | Materials       | Food/Beverages      | 500461       | ABC                                |        | 425687          | Material                         | Constant le | 85.2%         | 0%    | C 7.34%         |
| Ð                        | 2  | Unapproved   | Undecided | Finished        | Food/Beverages      | 30215-P      | Supplier                           | ar P   | 100256          | Finished                         | Seasonal &  | 74.9%         | 1.8%  | A 76.1%         |
| Inventory                | 3  | Unapproved   | Undecided | Finished        | Food/Beverages      |              | Muesli box, 500 g                  | [s     | 100256          | Finished                         | Seasonal &  | 74.9%         | 1.8%  | B 16.5%         |
| Ê                        | 4  | Unapproved   | Undecided | Materials       | Food/Beverages      | 1866-MB R    | Raisins mix [mate                  | rial]  | 100256          | Intermediate                     | Preorder    |               |       | C 0%            |
| E<br>Reports             | 5  | Unapproved   | Undecided | Materials       | Food/Beverages      | 1866-MB-CV   | V Chopped walnuts                  | [m     | 100256          | Material                         | Preorder    |               |       | C 0%            |
| 1                        | 6  | Unapproved   | Undecided | Materials       | Food/Beverages      | 1866-MB-OB   | Oat bran [materia                  | al]    | 100256          | Material                         | Preorder    |               |       | C 0%            |
| <b>LIII</b><br>Dashboard | 7  | Unapproved   | Undecided | Materials       | Food/Beverages      | 1866-MB-R    | Raisins black [ma                  | teri   | 100256          | Material                         | Preorder    |               |       | C 0%            |
| Cushoouru                | 8  | Unapproved   | Undecided | Materials       | Food/Beverages      | 1866-MB-R    | Raisins white [ma                  | teri   | 100256          | Material                         | Preorder    |               |       | C 0%            |
|                          | 9  | Unapproved   | Undecided | Materials       | Food/Beverages      | 1866-MB-RC   | Rolled oats [mate                  | erial] | 100256          | Material                         | Preorder    |               |       | C 0%            |
|                          | 10 | Unapproved   | Undecided | Materials       | Food/Beverages      | 1866-MB-T    | Toasted wheat ge                   | rm     | 100256          | Material                         | Preorder    |               |       | C 0%            |
|                          | 11 | Unapproved   | Undecided | Materials       | Food/Beverages      | 1866-MB-W    | B Wheat bran [mat                  | erial] | 100256          | Material                         | Preorder    |               |       | C 0%            |

This report is calculated if you provide data to determine *On-hand history*, which is one of:

- Stock on hand history if you import data using the Aggregated spreadsheet connection.
- On hand change or On hand (as remaining) using the **Transactional spreadsheet** connection or **Database connection**.

The **Number of periods** control allows you to set up the number of the last periods to show in this report. As you see from the figure above, the report shows on-hand for the last eight months.

## **Historical Stockout Days Report**

The **Historical Stockout Days** Report shows the number of days you ran out of stock for each period in the past and is calculated when data for *On hand history* is provided. The report also includes the current period.

This report is calculated if you provide data for *On-hand history*. The Number of periods control allows you to set up the number of the last periods to show in this report.

|             | T  | + New filter | All items                                                                                                    |          |                      |    |          |             |               |       |                 |          |         |  |
|-------------|----|--------------|----------------------------------------------------------------------------------------------------|----------|----------------------|----|----------|-------------|---------------|-------|-----------------|----------|---------|--|
| Start       | Q  | Search       | 🕸 Settings Report Historical stockout days 🗸 Aggregate by None 🗸 12 🗣 🖺 Export report 🔻 🖺 Import changes 🔻 Show columns 🖕 |          |                      |    |          |             |               |       |                 |          |         |  |
|             |    | Item code    | Description                                                                                                    | Location | Location description | DC | Supplier | Model type  | Model quality | Slope | ABC<br>analysis | Jan 2019 | Feb 201 |  |
| Demand      | 1  | 05-T48       | Cold & Flu Tablets [s                                                                                                    | WH-001   | WH New Jersey        | DC | 56892-P  | Seasonal &  | 75%           | 1.8%  | C 0.143%        | 0        | 0       |  |
| Ð           | 2  | 05-T48       | Cold & Flu Tablets [s                                                                                                    | WH-002   | WH San Francisco     | DC | 56892-P  | Seasonal &  | 75%           | 1.8%  | C 0.143%        | 0        | 0       |  |
| ventory     | 3  | 05-T48       | Cold & Flu Tablets [s                                                                                                    | WH-003   | WH New York          | DC | 56892-P  | Seasonal &  | 75%           | 1.8%  | C 0.143%        | 0        | 0       |  |
| æ           | 4  | 05-T48       | Cold & Flu Tablets [s                                                                                                    | WH-004   | WH Los Angeles       | DC | 56892-P  | Seasonal &  | 75%           | 1.8%  | C 0.143%        | 0        | 0       |  |
| DC          | 5  | 1866-MB      | Desk [linear trend m                                                                                                    | WH-001   | WH New Jersey        | DC | 125689   | Constant le | 85.2%         | 0%    | B 0.614%        | 0        | 0       |  |
|             | 6  | 1866-MB      | Desk [linear trend m                                                                                                    | WH-002   | WH San Francisco     | DC | 125689   | Constant le | 85.2%         | 0%    | C 0.614%        | 0        | 0       |  |
| eports      | 7  | 1866-MB      | Desk [linear trend m                                                                                                    | WH-003   | WH New York          | DC | 125689   | Constant le | 85.2%         | 0%    | C 0.614%        | 0        | 0       |  |
|             | 8  | 1866-MB      | Desk [linear trend m                                                                                                    | WH-004   | WH Los Angeles       | DC | 125689   | Constant le | 85.2%         | 0%    | C 0.614%        | 0        | 0       |  |
| <u>.lll</u> | 9  | 004652 Blue  | Swimwear [seasonal                                                                                                    | WH-001   | WH New Jersey        | DC | 5612457  | Seasonal &  | 74.9%         | 1.8%  | B 1.03%         | 0        | 0       |  |
| shboard     | 10 | 004652 Blue  | Swimwear [seasonal                                                                                                    | WH-002   | WH San Francisco     | DC | 5612457  | Seasonal &  | 74.9%         | 1.8%  | B 1.03%         | 0        | 0       |  |

In case you import inventory information in a way that doesn't allow calculating the Stockout Days automatically you can use the *export/import* scenario to add this data into the project file manually.

## **Historical Turnover Report**

This report shows the turnover of each planning item in each historical period (see figure below).

|                    |    | T+ New filter     | All items | 15                           |                 |                                |                        |          |                 |             |               |       |                 |
|--------------------|----|-------------------|-----------|------------------------------|-----------------|--------------------------------|------------------------|----------|-----------------|-------------|---------------|-------|-----------------|
|                    | Q  | Q Search Settings |           | Report Historical turnover V |                 | Turns V Aggregate by None V 12 |                        |          | Export report 💌 |             |               |       |                 |
| Start              |    | Approval          | Status    | Item category                | Item category 2 | Turns<br>Days<br>Rem code      | Description            | Supplier | Item type       | Model type  | Model quality | Slope | ABC<br>analysis |
| Demand             | 1  | Unapproved        | Undecided | Materials                    | Food/Beverages  | 500461                         | Milk Chocolate bar 2   | 425687   | Material        | Constant le | 85.2%         | 0%    | C 7.34%         |
| Ð                  | 2  | Unapproved        | Undecided | Finished                     | Food/Beverages  | 56213-P                        | Milk Chocolate Bar P   | 100256   | Finished        | Seasonal &  | 74.9%         | 1.8%  | A 76.1%         |
| nventory           | 3  | Unapproved        | Undecided | Finished                     | Food/Beverages  | MB-50046                       | Muesli box, 500 g [s   | 100256   | Finished        | Seasonal &  | 74.9%         | 1.8%  | B 16.5%         |
| Ê                  | 4  | Unapproved        | Undecided | Materials                    | Food/Beverages  | 1866-MB R                      | Raisins mix [material] | 100256   | Intermediate    | Preorder    |               |       | C 0%            |
| E<br>Reports       | 5  | Unapproved        | Undecided | Materials                    | Food/Beverages  | 1866-MB-CW                     | Chopped walnuts [m     | 100256   | Material        | Preorder    |               |       | C 0%            |
| 1                  | 6  | Unapproved        | Undecided | Materials                    | Food/Beverages  | 1866-MB-OB                     | Oat bran [material]    | 100256   | Material        | Preorder    |               |       | C 0%            |
| <b></b><br>shboard | 7  | Unapproved        | Undecided | Materials                    | Food/Beverages  | 1866-MB-R                      | Raisins black [materi  | 100256   | Material        | Preorder    |               |       | C 0%            |
|                    | 8  | Unapproved        | Undecided | Materials                    | Food/Beverages  | 1866-MB-R                      | Raisins white [materi  | 100256   | Material        | Preorder    |               |       | C 0%            |
|                    | 9  | Unapproved        | Undecided | Materials                    | Food/Beverages  | 1866-MB-RO                     | Rolled oats [material] | 100256   | Material        | Preorder    |               |       | C 0%            |
|                    | 10 | Unapproved        | Undecided | Materials                    | Food/Beverages  | 1866-MB-T                      | Toasted wheat germ     | 100256   | Material        | Preorder    |               |       | C 0%            |
|                    | 11 | Unapproved        | Undecided | Materials                    | Food/Beverages  | 1866-MB-WB                     | Wheat bran [material]  | 100256   | Material        | Preorder    |               |       | C 0%            |

A drop-down at the right of the **Report** control sets the representation units for this report. These are two options:

• **Turns** – shows how many times an item was purchased and then sold out during a period. This is the default option

• Days - indicates how many days it takes to make one turnover cycle.

Zero value in a period means that there were no sales during this period. An empty cell means that Streamline can't calculate turnover due to zero on-hand in that period. The **Number of periods** control sets the number of the last periods to show in this report.

Next: Projections Reports

Download PDF

From: https://gmdhsoftware.com/documentation-sl/ - GMDH Streamline Docs

Permanent link: https://gmdhsoftware.com/documentation-sl/historical-reports

Last update: 2023/01/24 14:53

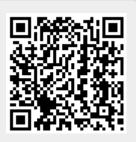